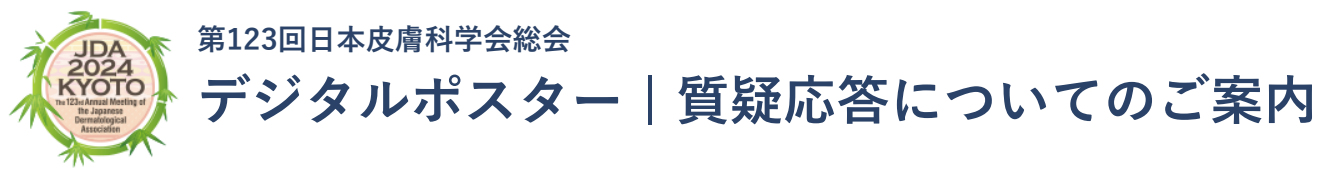

**この度は、第123回日本皮膚科学会総会にご尽力いただき、誠にありがとうございます。**

**ご登録いただきましたポスター演題は、参加者からの質問を【会場での発表時】に加えて、【大会アプリ「MICEnavi」からのオンライン投稿】 により受け付けいたします。ご回答にご協力いただけますようお願いいたします。**

## **概要**

- ポスター発表は、学会会場のポスター発表会場(国立京都国際会館 ニューホール内)、もしくはオンライン上の「MICEnavi」内で閲覧いた だくことになります。
- 「MICEnavi」からの質問投稿は、会期中(6月6日~9日)に限り受け付けます。
- **●** 「MICEnavi」からの質問投稿後、該当演題の演者(演題投稿時にご登録のメールアドレス)宛てにメールで通知が送られます。 メール内に記載されたURLにアクセスいただくことで質問内容の確認、質問へのご回答を送信いただけます。
- **●** 「MICEnavi」からの質問、演者からの回答内容はMICEnavi内に表示され、他の利用者も内容を確認することができます。

## **【大会参加者】MICEnaviからの質問投稿方法**

**MICEnavi より質問を投稿することができます。投稿された質問はアプリ内で表示され、他の利用者も内容を閲覧ことができます。**

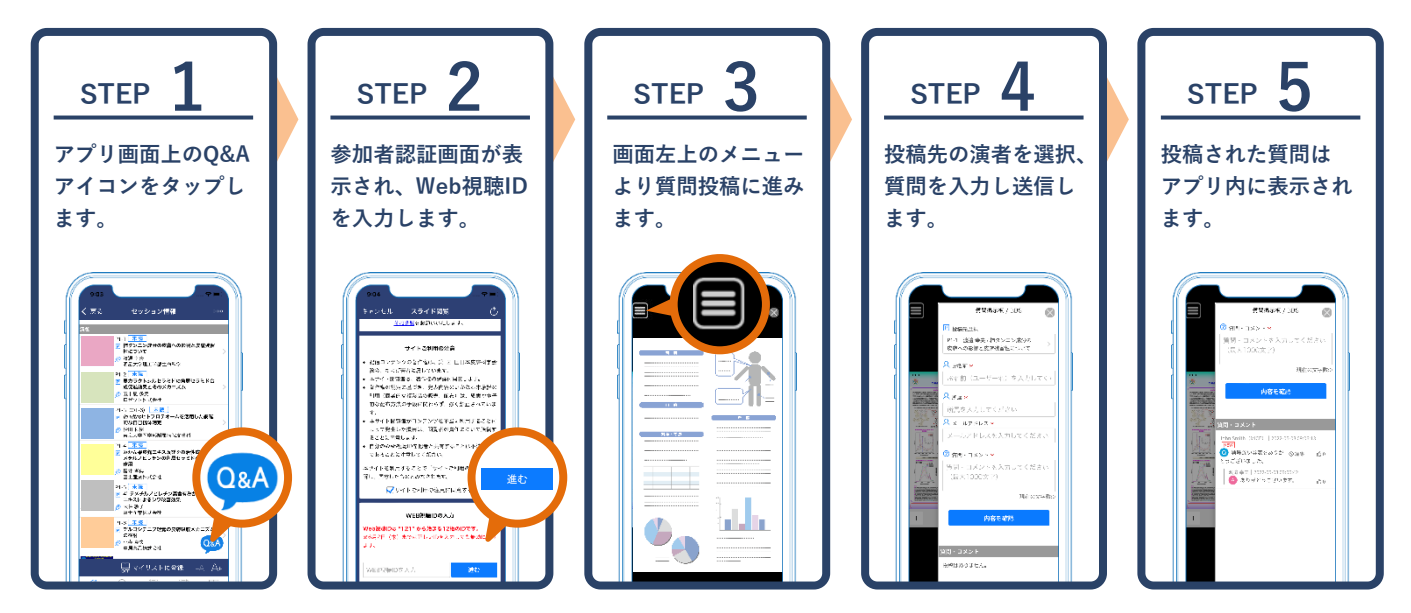

**Web版ご利用の場合は演題画面の「質問を投稿」ボタン、またはデジタルポスター画面内の「質問掲示板」より質問を入力・送信すること ができます。**

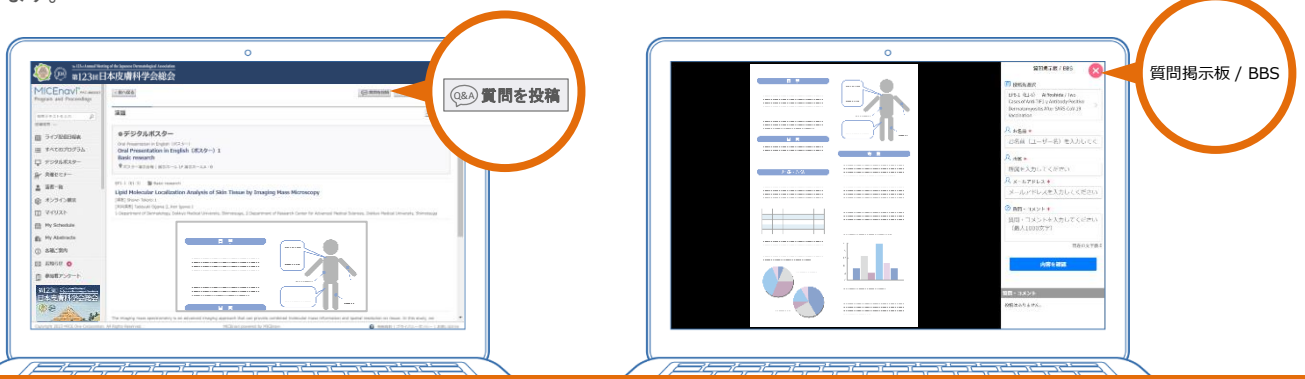

**▼▼ 投稿された質問への回答方法は裏面をご覧ください ▼▼**

## **【ポスター演者】MICEnaviより投稿された質問への回答方法**

**質問投稿後、該当演題の演者(演題投稿時にご登録のメールアドレス)宛てにメールで通知が送られます。 メール内に記載されたURLにアクセスいただくことで質問内容の確認、ご回答を送信いただけます。 【質問受付期間】6月6日(木)8:30 ~ 6月9日(日)17:00 【回答期限】6月14日(金)17:00**

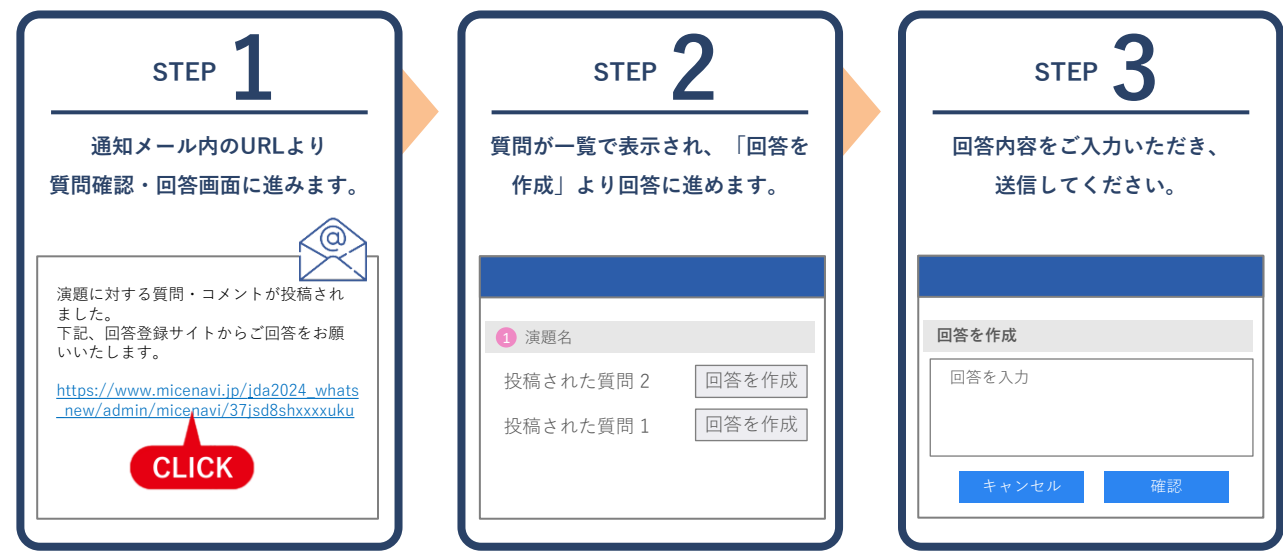

質問受信時の通知メールは、下記のようなタイトルとなります。

【タイトル例】[MICEnavi] 第123回日本皮膚科学会総会 : 質問・コメントが投稿されました。 | The 123rd Annual Meeting of the Japanese Dermatological Association : You have received a new question to your presentation.

## **MICEnaviご利用開始方法について**

**MICEnaviはPCでご利用いただく"Web版"、スマートフォン/タブレットでご利用いただく"アプリ版"をご用意しております。**

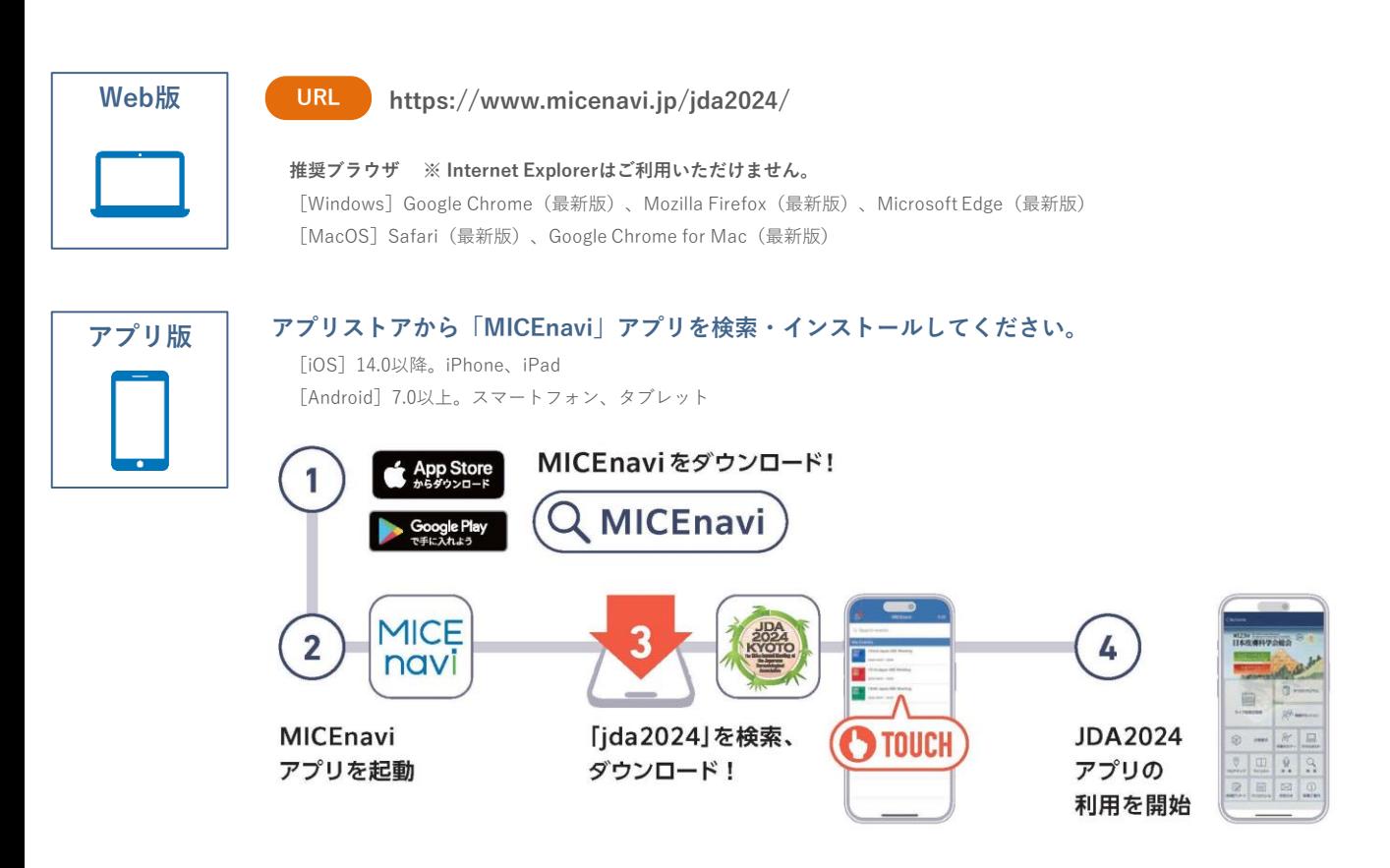